## 万方校外访问系统**-CARSI** 访问流程

1、使用非校园 IP 地址打开浏览器,输入 https://fsso.wanfangdata.com.cn/ 进入网站界面,搜索"南京医科大学图书馆",点击前往

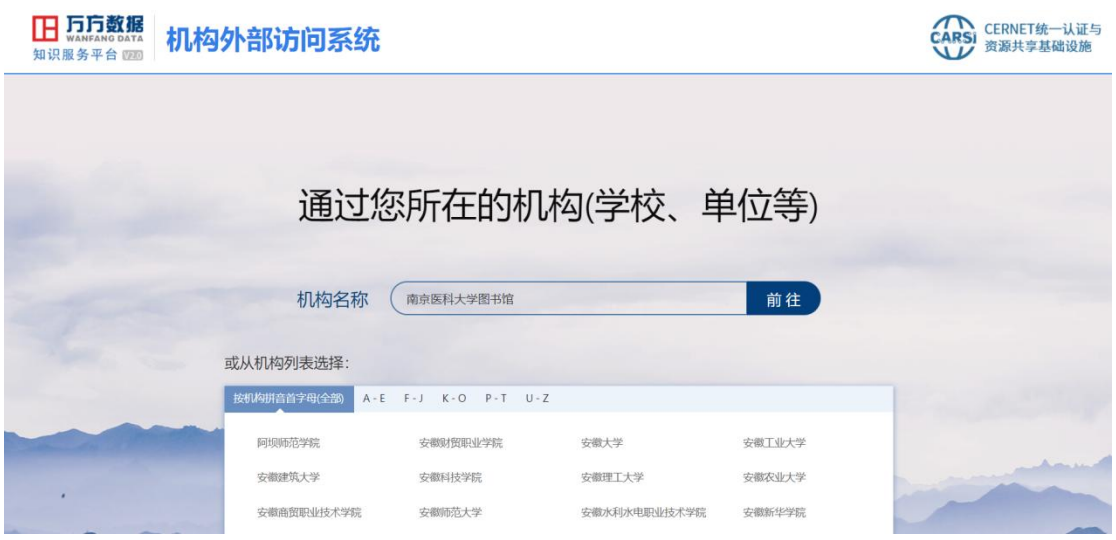

2、 进入"智慧南医"统一身份认证界面,输入用户名和密码进行访问

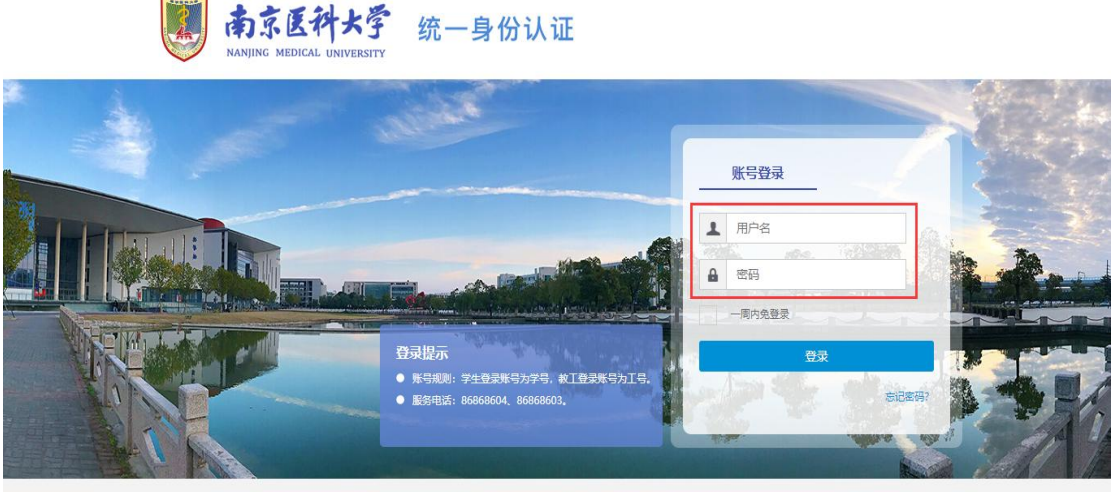

版权所有: 南京医科大学 地址: 南京市江宁区龙眠大道101号 邮政编号: 211166 南京医科大学信息与网络中心制作维护 苏ICP番05071376号

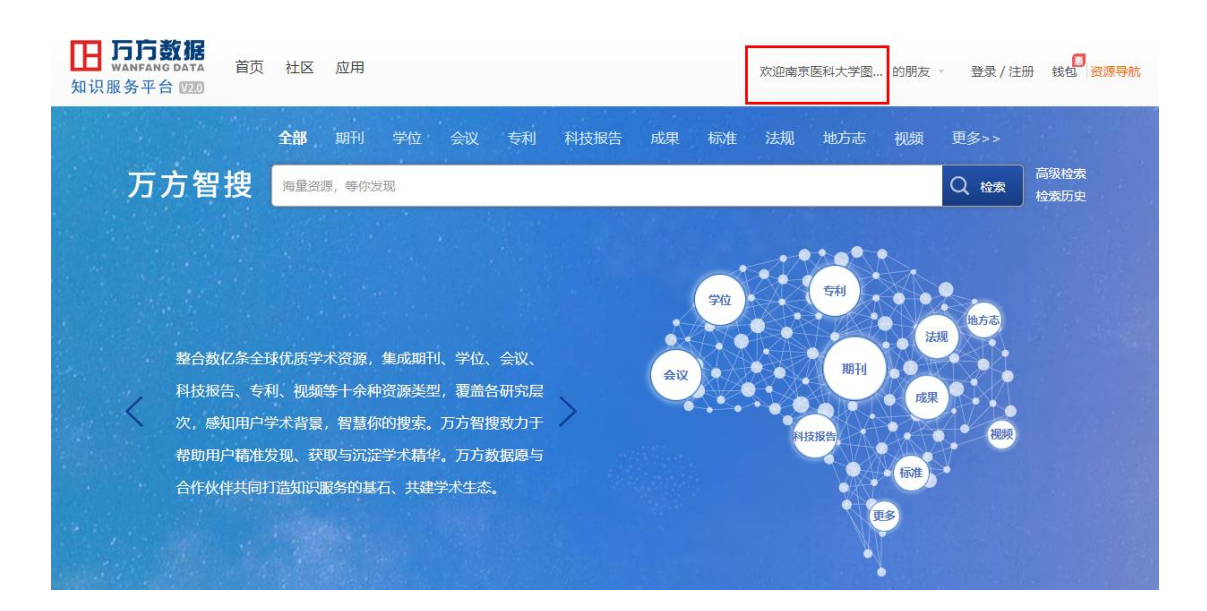

、 登录成功后可显示登录页面,即可正常使用万方数据知识服务平台